# **AllSolutions 11.0.04**

# Online samenwerken

\*\* Geen functionele wijzigingen \*\*

# Algemeen

\*\* Geen functionele wijzigingen \*\*

## Basis

## Besturing

#### Normuren per (selectie van) medewerker(s) kunnen verwerken

Met de functie **Verwerken Planningsjaren** (VPLNJR) is het mogelijk om de normuren voor een nieuw ingevoerd **planningsjaar** (MPLNJR) of eventuele aanpassingen in de norm- en/of verlofuren van een bepaald planningsjaar door te verwerken naar de normjaartaken van de betreffende medewerkers. In deze versie is in de verwerkingsfunctie de selectie '*Vanaf – t/m medewerker'* toegevoegd. Dit geeft u de mogelijkheid om eventuele wijzigingen gericht per (selectie van) medewerker(s) te verwerken.

#### Functie 'Intellen Jaarplanning' vervallen

In deze versie is de functie **Intellen Jaarplanning** (VBPJPL) komen te vervallen. Deze functie was door de recente aanpassingen in de verlofadministratie (versie 11.0.02) overbodig geworden. De jaarplanning wordt voortaan al via de functie **Verwerken Planningsjaren** (VPLNJR) ingeteld.

## Besturing – Postcodetabel TNT Post

#### (Wijzigingen) postcodetabel importeren vanuit systeemlocatie mogelijk

Met de functie **Importeren Postcodetabel** (VIMPTT) kunt u de postcodetabel inlezen. Daarnaast kunt u met de functie **Importeren Wijzigingen Postcodetabel** (VWZPTT) tussentijdse wijzigingen in een postcodetabel importeren. Vanaf deze versie heeft u de mogelijkheid om de bestanden ook vanuit een systeemlocatie te kunnen inlezen. De werking hiervan is gelijk aan andere importfuncties waarin deze optie al aanwezig is.

### Uitvoer

#### Gebruiker bij Program Batch Jobs wijzigen

Het is mogelijk om verwerkingsfuncties op te nemen in een **Program Batch Jobs** (MJOBNR), zodat deze automatisch op vastgestelde momenten worden uitgevoerd. De batch jobs worden default geregistreerd onder de gebruiker die deze definieert. Daarnaast worden de verwerkingsfuncties vervolgens ook onder deze gebruiker in de batch uitgevoerd.

Vanaf deze versie is het mogelijk de naam van de gebruiker bij een batch job te wijzigen. Wanneer bijvoorbeeld een medewerker uit dienst gaat, kunt u de batch jobs 'overzetten' naar een andere medewerker/gebruiker.

De wijziging kan overigens alléén uitgevoerd worden door de gebruiker die in de **Parameters AllSolutions** (MZZPAR) in het onderdeel *Algemeen* als *Applicatiebeheerder* van de omgeving is geregistreerd.

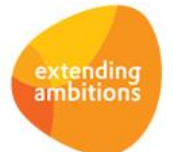

## Applicatie integratie

#### Nieuwe actie 'Querydefinitie kopiëren' toegevoegd

Via de functie **Interfaces** (MINTFA) beheert u de interfaces met AllSolutions. Via de shortcut **Te exporteren querydefinities** kunt u aangeven welke data u hierbij wilt selecteren. In deze browser is de actie **Querydefinitie kopiëren** toegevoegd, waarmee u de querydefinitie inclusief de te exporteren velden kunt kopiëren naar een nieuwe definitie. Hiermee kunt u versneld vergelijkbare interfaces aanmaken door een gehele interface inclusief alle onderliggende records te kopiëren.

## Business monitoring – alerts

#### Diverse aanpassingen voor het verbeteren van de performance

Met alerts kunt u personen automatisch attenderen op uit te voeren werkzaamheden (via de **Alert Monitor** en e-mail) ter bewaking en ondersteuning van de workflow. Om de performance te optimaliseren zijn in deze versie een aantal aanpassingen in de alerts doorgevoerd.

- Zo wordt de **Alert Monitor** (onderdeel aan de linkerkant) voortaan direct bijgewerkt wanneer u wisselt van inlogafdeling (via het onderdeel *Bedrijfsgegevens* aan de linkerkant van uw scherm).
- De standaardfrequentie waarmee de **Alert Monitor** automatisch wordt ververst, is verlaagd van 2 naar 5 minuten. In de praktijk zal de alert monitor echter vaker worden bijgewerkt, omdat op diverse plekken in de software een trigger hiertoe wordt gegeven. Eventueel kan de standaardfrequentie door AllSolutions via de **Parameters AllSolutions** (MZZPAR) worden aangepast. Hiervoor is in deze parameters het nieuwe onderdeel *Instellingen ten behoeve van alert monitor* en het veld *Alert reload interval* toegevoegd.
- Er zijn diverse alerts die u kunt instellen afhankelijk van de rollen die een gebruiker heeft vanuit zijn/haar gebruikersaccount. Vanaf deze versie zullen alerts met deze instelling alléén bij een gebruiker intellen wanneer de ingestelde rol ook daadwerkelijk aanwezig is in zijn/haar gebruikersaccount. Is de betreffende rol bij een gebruiker niet aanwezig, dan zal de alert dus niet meer intellen en standaard 0 tonen.

Instellingen alerts 'Foutieve importmutaties' (ai010) en 'Foutieve exportmutaties' (ai020) uitgebreid In deze versie zijn de instellingen van de alerts op *Foutieve importmutaties* (ai010) en *Foutieve exportmutaties* (ai020) uitgebreid. In beide alerts is een instelling '*vanaf – t/m interface'* toegevoegd. Op deze manier kunt u gericht per interface instellen door welke medewerker(s) u dit type mutaties wilt laten monitoren. De alerts voor interface A kunt u dan bijvoorbeeld naar medewerker X sturen en de alerts voor interface B naar medewerker Y.

### **Website**

#### Featurepagina op een specifiek tijdstip publiceren

Met de **featurepagina** (MPAGIN) kunt u een aantrekkelijke webpagina maken. De featurepagina bestaat uit een aantal banden en kolommen, waarin u verschillende onderdelen kunt plaatsen. Met de velden *Datum tonen vanaf* en *Datum* tonen t/m kunt u de periode aansturen wanneer een featurepagina zichtbaar is.

In de tekst- en featurepagina's zijn vanaf nu in het onderdeel *Geldigheid o*ok de velden *Tijd tonen vanaf* en *Tijd tonen t/m* beschikbaar. Hiermee kunt u voortaan ook het tijdstip aansturen waarop een pagina wordt getoond. Dit geeft u de mogelijkheid om bijvoorbeeld een bepaald nieuwsbericht op een specifiek tijdstip te publiceren.

# Business Intelligence

\*\* Geen functionele wijzigingen \*\*

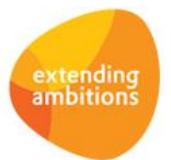

# Document Management

\*\* Geen functionele wijzigingen \*\*

# **HRM**

\*\* Geen functionele wijzigingen \*\*

# Financieel

## Besturing

#### Kostendragers: Direct inzicht via nieuwe actie 'Scan tonen' en shortcut 'Boekstuk'

In de functie **Kostendragers** (MKSTDR) heeft u via de shortcut **Financiële mutaties** inzicht in de financiële mutaties op een bepaalde kostendrager. In deze browser is de shortcut **Boekstuk** toegevoegd. Via deze shortcut kunt u de gegevens van de boeking raadplegen. Daarnaast is in beide browsers de actie **Scan tonen** toegevoegd waarmee u (in geval van een inkoopmutatie) het gescande exemplaar van de inkoopfactuur kunt inzien. Op deze manier heeft u hier voortaan direct inzicht in de bijbehorende informatie.

#### Dagboeken: Direct inzicht via nieuwe actie 'Scan tonen' en shortcut 'Boekstuk'

In de functie **Dagboeken** (MDAGBK) heeft u via de shortcut **Financiële mutaties** inzicht in de financiële mutaties op een bepaald dagboek. In deze browser is de shortcut **Boekstuk** toegevoegd. Via deze shortcut kunt u de gegevens van de boeking raadplegen. Daarnaast is in beide browsers de actie **Scan tonen** toegevoegd waarmee u (in geval van een inkoopmutatie) het gescande exemplaar van de inkoopfactuur kunt inzien. Op deze manier heeft u hier voortaan direct inzicht in de bijbehorende informatie.

## Grootboek

#### Diverse verbeteringen in de functie 'Afletteren Tussenrekeningen'

In de functie **Afletteren Tussenrekeningen** (MAFLTR) zijn een aantal technische aanpassingen doorgevoerd ter verbetering van de performance. Daarnaast is de actie **Regels (de)selecteren voor afletteren** gesplitst in twee aparte acties:

- *Regels selecteren voor afletteren*
- *Regels deselecteren voor afletteren*

Hiermee hebt u een betere controle over de af te letteren posten en kunt u een aflettering gericht ongedaan maken. Verder wordt bij het **ongedaan maken** van een aflettering voortaan niet meer gecontroleerd of de geselecteerde posten in evenwicht zijn. Dit geeft u de gelegenheid om zelf een aflettering terug te zetten in status wanneer hier onverhoopt iets niet goed is gegaan.

**Let op: Om een goede controle te houden op het afletterproces kan het nodig zijn om de actie '***Regels deselecteren voor afletteren'* **aan een beperkt aantal gebruikers te autoriseren. Wij raden u aan om dit tijdens de acceptatiecheck van de upgrade inhoudelijk te beoordelen.**

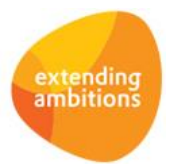

#### Boekstukken: Direct inzicht via nieuwe actie 'Scan tonen' en shortcut 'Details'

In de functie **Informatie Boekstukken** (IBKSTN) heeft u via de shortcut **Geboekt** inzicht het boekstuk, waarvan de financiële mutatie deel uitmaakt. In deze browser is de shortcut **Details** toegevoegd. Via deze shortcut kunt u de verdere gegevens van de financiële mutatie raadplegen. Daarnaast is in de browser met de boekstukregels de actie **Scan tonen** toegevoegd waarmee u (in geval van een inkoopmutatie) het gescande exemplaar van de inkoopfactuur kunt inzien. Op deze manier heeft u hier voortaan direct inzicht in de bijbehorende informatie.

#### Financiële mutaties: Direct inzicht via nieuwe shortcut 'Details'

In de functie **Financiële mutaties** (IRKSCH) heeft u inzicht in de financiële mutaties op een bepaalde grootboekrekening. In deze browser is de shortcut **Details** toegevoegd. Via deze shortcut kunt u de verdere gegevens van de financiële mutatie raadplegen. Op deze manier heeft u hier voortaan direct inzicht in de bijbehorende informatie.

### Debiteur – stamgegevens

#### Metasearch op debiteuren uitgebreid

Via de metasearch kunt u door het gehele systeem zoeken op basis van één of meerdere zoektermen binnen een of meerdere entiteiten. In deze versie is het mogelijk geworden om debiteuren te zoeken op basis van de e-mailadressen waarnaar de elektronische factuur en de aanmaning of rekeningoverzicht wordt verstuurd. Dit gebeurt op basis van de gegevens in de velden *E-mailadres elektronische facturering* (db01.efact-email) en *E-mailadres elektronische aanmaning/rekeningoverzicht* (deb01.aanm-email) in de stamgegevens van de **Debiteuren** (MDEBST). Mocht een emailbericht van een elektronische factuur of aanmaning gebounced retour komen, dan kunt u de debiteur voortaan via de metasearch gemakkelijk terugvinden (en de gegevens aanpassen).

### Debiteuren – openstaande facturen

#### Nieuw: Documenten bij 'Openstaande Posten (Debiteuren)' opslaan

Vanaf deze versie is het mogelijk om documenten ook bij **Openstaande Posten (Debiteuren**) (MWZOPD) en **Informatie Openstaande Posten (Debiteuren)** (IOPSTD) vast te leggen. De documenten kunnen hier op dezelfde manier als bij andere entiteiten in het centrale documentenarchief worden opgeslagen en geraadpleegd. Hiermee kunt u voortaan gemakkelijk een 'dossier' opbouwen van de correspondentie over een bepaalde factuur of openstaande post met een klant. Bijvoorbeeld wanneer er een dispuut is over een bepaalde factuur of wanneer de betreffende debiteur een betalingsachterstand oploopt.

### Crediteuren – Verklaring arbeidsrelatie (VAR)

#### Direct inzicht met nieuwe actie 'Scan tonen'

In de functie **Historische VAR-mutaties** (IVARHS) heeft u inzicht in de financiële mutaties op de grootboekrekening waarop de 'Verklaring Arbeidsrelatie' (VAR) van toepassing is. In deze browser is de actie **Scan tonen** toegevoegd waarmee u het gescande exemplaar van de inkoopfactuur kunt inzien. Op deze manier heeft u hier direct inzicht in de bijbehorende informatie.

#### Vaste activa

#### 'Aanvullende omschrijving' (van vast actiefdeel) opgenomen in 'Waardeverloop Vaste Activa'

Met de functie **Overzicht Waardeverloop Vaste Activa (**PWRDVA) heeft u de mogelijkheid om een overzicht te genereren van het waardeverloop van de vaste activa. In de output van deze functie wordt voortaan ook de aanvullende omschrijving van de vast actiefdelen (veld *va02.aanv-oms*) getoond. Op deze manier kunt u de gegevens van de vaste actiefdelen gemakkelijker herleiden.

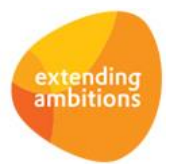

## Verplichtingen

#### Nieuw: Autorisatieroutes en mandatenregistratie uitgebreid naar Verplichtingen

In deze versie is de functionaliteit voor autorisatieroutes en mandaten uitgebreid naar de module **Verplichtingen**. Hierbij kunt u nu een verplichting ter fiattering aan medewerkers aanbieden op volgorde van de gekoppelde fiatteringsroute. Daarnaast is de mandatenregistratie hierop uitgebreid. Via de **Parameters Verplichtingen** (MGVPAR) kunt u aangeven of u bij de verplichtingen het fiatteren op volgorde en/of de mandaten wilt gebruiken. Onder het kopje '*Procesgang'* zijn hiervoor de velden '*Controle mandaat'* en '*Fiatteren op volgorde'* toegevoegd.

#### **Wij raden u aan om alle functies die bij deze uitbreiding betrokken zijn, tijdens de acceptatiecheck goed te controleren, ook als u alleen het fiatteren (op volgorde) bij de inkoopfacturen gebruikt.**

#### Vastleggen van mandaten

In de functie **Mandaten per Medewerker** (MMANDA) kunt u vervolgens instellen waarvoor het vastgelegde mandaat van toepassing is. U heeft hierbij de keuze uit:

- *1. Zowel inkoopfacturen als verplichtingen*
- *2. Alleen inkoopfacturen*
- *3. Alleen verplichtingen*

Wanneer u een optie voor **verplichtingen** (1 of 3) selecteert, heeft u hierna de mogelijkheid om vast te leggen voor welk type verplichtingen het mandaat geldig is:

- *1. Met en zonder bestemming*
- *2. Zonder bestemming*
- *3. Met bestemming*

Per medewerker kunt u dus voor verschillende situaties verschillende mandaten vastleggen.

Wanneer u een mandaatbedrag van 0,00 ingeeft, heeft de medewerker een onbeperkt mandaat. Bij elk mandaat kunt u eveneens een **Fiatteur bij overschrijding** vastleggen. Dit is de persoon die moet mee fiatteren zodra het totaalbedrag van de inkoopfactuur het mandaatbedrag van de medewerker overschrijdt. Hierbij controleert AllSolutions of de ingevulde fiatteur bij overschrijding voldoende mandaat heeft. U kunt bij overschrijding van het mandaatbedrag ook een autorisatieroute laten volgen. In dit geval vult u de gewenste **Autorisatieroute bij overschrijding** in.

U kunt een mandaat ook voor een afgebakende periode actief laten zijn. Vult u hiervoor niet alleen de ingangsdatum van het mandaat, maar ook de gewenste einddatum in.

Bij wijziging van een mandaat kunt u voor de betreffende medewerker een nieuw mandaat invoeren. Bij het al aanwezige mandaat van deze medewerker wordt dan automatisch de einddatum ingevuld. Op deze manier kunt u de mandaathistorie behouden en achteraf raadplegen.

In de functie **Mandaat Per Medewerker (**MMANDA) toont AllSolutions alleen de actieve mandaten. Via het filter kunt u de niet-actieve mandaten altijd weer in beeld brengen. Om het beheer van de mandaten te vergemakkelijken zijn in deze browser ook diverse filters beschikbaar.

#### Het aanmaken van verplichtingen

Bij het aanmaken van een **verplichting** (MVERPL) kunt u deze – naar keuze - koppelen aan een *Fiatteur* of een *Fiatteringsroute* (of beide)*.* Net als bij het aanmaken van een inkoopfactuur worden beide velden default gevuld met deze gegevens wanneer deze in de **crediteur stamgegevens** (MKRDST) zijn vastgelegd. Bij koppeling van een fiatteur wordt op basis van het bedrag van de verplichting gekeken welke *Fiatteurs bij overschrijding* c.q. welke *Autorisatieroute bij overschrijding* moet worden toegevoegd. Hierbij wordt eveneens gecontroleerd of alle medewerkers in de autorisatieroute voldoende mandaat hebben.

In de browser met de verplichtingen kunt u via de shortcut **Fiatteringsroute** de fiatteringsroute aanmaken, inzien of wijzigen. Wanneer u gebruik maakt van het fiatteren op volgorde kunt u in dit scherm via de editbrowser de volgorde in de route op een gemakkelijke manier aanpassen. Via de actie **Bewerken** kunt u zowel de volgorde, als de in de route opgenomen medewerkers wijzigen.

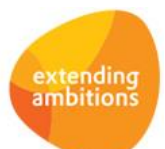

Bij het gereed melden van de verplichting wordt dan, op basis van het verplichtingsbedrag, eveneens gekeken of er *Fiatteurs bij overschrijding* c.q. een *Fiatteringsroute bij overschrijding* moet worden toegevoegd.

#### Verplichtingen fiatteren

Met de nieuwe functie **Fiatteren Verplichtingen per Medewerker** (MFVPMW) kunnen medewerkers in een fiatteringsroute verplichtingen controleren en fiatteren.

Zodra alle medewerkers in de bijbehorende fiatteringsroute de verplichting hebben gefiatteerd, krijgt de verplichting de status *Gefiatteerd* en kan het bestelproces worden vervolgd. In welke volgorde bovengenoemd proces precies verloopt, is afhankelijk van de instellingen in de **Parameters Verplichtingen** (MGVPAR).

#### Verplichtingen afkeuren

Personen in de fiatteringsroute kunnen verplichtingen ook *afkeuren* met de actie **Wel/niet afkeuren** in de functie **Fiatteren Verplichtingen per Medewerker** (MFVPMW). Hierbij legt u de reden van de afkeuring vast en kunt u deze mailen naar de medewerker die de verplichting heeft aangemaakt. De verplichting wordt hiermee geregistreerd als *Afgekeurd = Ja*. Door nog een keer op dezelfde actie te klikken maakt u het afkeuren ongedaan. In de functie **Verplichtingen** (MVERPL) kunt u eventueel aanvullend filteren op de afgekeurde verplichtingen. Het veld dat de status van de eventuele afkeuring (gv03.afgekeurd) aangeeft, kunt u zelf aan uw weergaven toevoegen.

Via de shortcut **Verloop** worden overigens alleen de statuswijzigingen van de verplichting zelf getoond. De fiattering of afkeuring van de afzonderlijke personen zijn hier niet zichtbaar. Met de shortcut **Fiatteringsroute** kunt u per persoon raadplegen op welk moment de verplichting door hem/haar voor het laatst is gefiatteerd of afgekeurd. Deze werking is vergelijkbaar met de inkoopfacturen.

#### Afgekeurde verplichting opnieuw ter fiattering aanbieden

Op het moment dat de opmerking ten aanzien van de afkeuring is afgehandeld, is het mogelijk om vanuit de browser met de **Fiatteringsroute** de verplichting opnieuw ter fiattering aan te bieden (met de gelijknamige actie). De verplichting verschijnt dan bij de fiatteur automatisch weer in de te fiatteren lijst. In de browser met de **Fiatteringsroute** wordt de afkeurdatum/-tijd bij de medewerker weggehaald.

De opmerking die bij het afkeuren is ingevoerd, wordt hierbij niet verwijderd. Op deze manier kan de medewerker terugzien waarom hij/zij de verplichting in een eerder stadium heeft afgekeurd en controleren of dit is afgehandeld. Wanneer de medewerker de verplichting vervolgens fiatteert, wordt de opmerking wel verwijderd.

#### Budgetten-interface

#### Budgetten en Latest Estimate-gegevens inlezen met Intercompany code

In deze versie is de functionaliteit waarmee u (grootboek)budgetten en latest estimate-gegevens kunt importeren, uitgebreid. U heeft nu ook de mogelijkheid om deze gegevens met intercompany-codes in te lezen. Hiervoor is in het sjabloon van de functie **Inlezen Interface Budgetten** (VINBIN) een nieuwe kolom toegevoegd. Wanneer u (regelmatig) gebruik maakt van deze functie adviseren wij u **na de upgrade het nieuwe sjabloon te downloaden.**

### Elektronische bankafschriften

#### Automatische koppeling van betaalbestanden en incassobestanden

In deze versie is de verwerking van betaalbestanden en incassobestanden binnen de functie **Inlezen Elektronische Bankafschriften** (VIMEAF) verbeterd.

Wanneer het betaalbestand gecomprimeerd op het bankafschrift staat vermeld (dus op één regel) wordt deze voortaan direct automatisch aan het bankafschrift en de bijbehorende transactieregels gekoppeld. Hetzelfde geldt voor incassobestanden. Wanneer het incassobestand gecomprimeerd op het bankafschrift staat vermeld (dus op één regel) wordt deze voortaan ook direct automatisch aan het bankafschrift en de bijbehorende transactieregels gekoppeld.

Voorwaarde is wel dat het betaalbestand of incassobestand met AllSolutions is aangemaakt. De automatische koppeling komt tot stand via een zogenaamd 'PREF' record waarbij een aantal controles worden doorlopen. Het opdrachtvolgnummer en het opdrachtbedrag moeten onder andere exact gematcht kunnen worden met het aangemaakte betaalbestand/incassobestand.

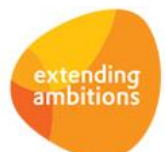

In de instellingen van de **Banken** (MBNKST) kunt u aangeven of u de opdrachtbedragen gecomprimeerd wilt laten terugmelden, zodat het totaalbedrag van de opdracht als één post op het (elektronisch) bankafschrift wordt vermeld.

## CRM

## Mailingen

#### Nieuw: Mailing integratie met Tripolis Dialogue

AllSolutions biedt u de mogelijkheid om mailinggegevens uit AllSolutions te koppelen aan het e-mail marketing pakket **Tripolis Dialogue**. Hierdoor is het mogelijk om op basis van de opgeslagen CRM-gegevens in AllSolutions grote aantallen gepersonaliseerde en geïndividualiseerde e-mailberichten te maken, te versturen en de resultaten daarvan vast te leggen in gedetailleerde rapportages.

De functionaliteit voor de integratie met Tripolis Dialogue is vanaf deze versie beschikbaar. In de **Mailing-runs** (MMAILP) is het veld *Tripolis* toegevoegd. (Dit veld is zichtbaar als de koppeling met Tripolis Dialogue in uw omgeving is geactiveerd.) Hiermee geeft u aan of u de mailingadressen bij het uitvoeren van de mailing-run automatisch wilt laten overzetten naar Tripolis Dialogue. Op basis hiervan worden in Tripolis automatisch contacts aangemaakt of bijgewerkt en wordt een specifieke mailgroep samengesteld. Het daadwerkelijk versturen van de mailing verzorgt u dan ook vanuit Tripolis Dialogue.

Met de nieuwe functie **Importeren Mailinggegevens vanuit Tripolis** (VTRIPO) kunt u de mailingstatistieken vervolgens vanuit Tripolis Dialogue weer inlezen in AllSolutions. Eventueel kunt u deze functie in de **Program Batch Jobs** (MJOBNR) opnemen. De statistieken komen hiermee beschikbaar in de volgende functies:

- **Mailing-runs** (MMAILP) > shortcut **Mailingadressen**
- **Relaties** (MRELAT) > shortcut **Mailing-runs**
- **Relaties: Organisaties** (MRLORG) > shortcut **Mailing-runs**
- **Relaties: Contactpersonen** (MRLCNT) > shortcut **Mailing-runs**
- **Relaties: Personen** (MRLPRS) > shortcut **Mailing-runs**
- **Relaties: Scholen** (MRLSCH) > shortcut **Mailing-runs**
- **Relaties: Besturen** (MRLBST) > shortcut **Mailing-runs**

De mailingstatistieken van Tripolis bestaan uit de volgende velden, die u zelf aan bovengenoemde weergaven kunt toevoegen:

- Mailing verzonden: ja/nee ma58.tri-send
- Tripolis: id contact ma58.tri-id
- *Tripolis: mail geopend* ma58.tri-open-view
- *Tripolis: geopend op*: datum/tijd ma58.tri-open-timestamp
- Tripolis: click op link ma58.tri-open-clicks
	- *Tripolis: bounce email* ma58.tri-bounce-email
- *Tripolis: bounced op*: datum/tijd ma58.tri-bounce-timestamp
- *Tripolis: bounce code* ma58.tri-bounce-code
- *Tripolis: bounce description*  ma58.tri-bounce-desc
- Tripolis: hard bounce: ja/nee ma58.tri-bounce-hard
	-
- *Tripolis: notsend email* ma58.tri-notsend-email
- *Tripolis: notsend description* ma58.tri-notsend-desc
	- *Tripolis: notsend reason* ma58.tri-notsend-reason
- extending<br>ambitions

In de functie **Mailing-runs** is de actie *E-mail tonen* toegevoegd. Via deze nieuwe actie kunt u het e-mailbericht bekijken, zoals deze vanuit Tripolis is verstuurd. In de CRM functies **Relaties** (MRELAT), **Relaties: Organisaties** (MRLORG), **Relaties: Contactpersonen** (MRLCNT), **Relaties: Personen** (MRLPRS), **Relaties: Scholen** (MRLSCH) en **Relaties: Besturen** (MRLBST) kunt u via de shortcut **Mailing-runs** eveneens het verstuurde e-mailbericht inzien met de bestaande actie *Sjabloon tonen*. (Bij mailingen die vanuit AllSolutions worden verstuurd, kunt u via deze actie het bijbehorende sjabloon openen.)

Wilt u gebruik gaan maken van de koppeling met Tripolis Dialogue? Neemt u dan contact op met uw consultant bij AllSolutions.

## **Offertes**

#### Decimalen mogelijk als vermenigvuldigingsfactor bij overnemen standaardcalculaties

In AllSolutions is het mogelijk om **Offertes** (MOFFER) aan te maken op basis van standaardprojecten met bijbehorende standaardcalculaties. Hierbij kunt u aangeven met welke factor u de standaardcalculatie wilt vermenigvuldigen. In deze versie is het type van het veld *Calculatie vermenigvuldigen met* gewijzigd in een decimaal veld. Dit betekent dat u voortaan ook decimalen als vermenigvuldigingsfactor kunt opgeven. U kunt nu bijvoorbeeld een standaardcalculatie vermenigvuldigen met de factor 2,5. Dit geeft u meer flexibiliteit bij het aanmaken van de offertes.

# Leden

\*\* Geen functionele wijzigingen \*\*

## Donateurs

\*\* Geen functionele wijzigingen \*\*

# Onderwijs

## Care4

#### Afkeuren van geïmporteerde urenregels mogelijk

In de functie **Geïmporteerde Uren Care4** (MIMNCU) kunt u de geïmporteerde uren vanuit Care4 inzien. Hier is de actie Wel/niet afkeuren toegevoegd, waarmee u urenregels voortaan ook kunt afkeuren. (Door nog een keer op deze actie te klikken, maakt u een eventuele afkeuring ongedaan.)

#### Verwerken uren mogelijk op basis van status

Via de functie **Verwerken Uren Care4** (VVWNCU) worden de urenregels overgezet naar de weekstaten van de medewerkers. Hier is de selectiemogelijkheid *Vanaf – T/m status* toegevoegd. Hiermee kunt u gericht bepalen welke regels u wilt verwerken en zo ervoor kiezen om bepaalde regels op basis van status (nog) niet in de verwerking mee te nemen.

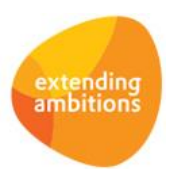

# Projecten

## Algemeen

#### Werking rolmechanisme aangepast

Bij de **Projecten** (MPROJE) is de werking van het rolmechanisme op **project**-, **subproject**- en **projectfaseleider** in combinatie met de **accountmanager** aangepast. Hierbij wordt voortaan rekening gehouden met de onderlinge samenhang tussen deze rollen. Een gebruiker kan bijvoorbeeld projectleider van een project zijn, maar geen accountmanager van datzelfde project, ook al is in zijn gebruikersaccount de rol als accountmanager geactiveerd. Voorheen werden de projectgegevens van het betreffende project dan niet in de browser getoond. Vanaf deze versie is dit aangepast en wordt dus met een combinatie van de rollen op project-, subproject-, projectfaseleider en accountmanager rekening gehouden. Daarnaast wordt voortaan ook bij de controle op de handelingen die een gebruiker met een bepaald record mag doen, met de samenhang tussen de betreffende rollen rekening gehouden.

## Projecten

#### Decimalen mogelijk als vermenigvuldigingsfactor bij overnemen standaardcalculaties

In AllSolutions is het mogelijk om **Projecten** (MPROJE) aan te maken op basis van standaardprojecten met bijbehorende standaardcalculaties. Hierbij kunt u aangeven met welke factor u de standaardcalculatie wilt vermenigvuldigen. In deze versie is het type van het veld *Calculatie vermenigvuldigen met* gewijzigd in een decimaal veld. Dit betekent dat u voortaan ook decimalen als vermenigvuldigingsfactor kunt opgeven. U kunt nu bijvoorbeeld een standaardcalculatie vermenigvuldigen met de factor 2,5. Dit geeft u meer flexibiliteit bij het aanmaken van de gegevens.

# Capaciteitsplanning

\*\* Geen functionele wijzigingen \*\*

# Urenregistratie

## Fiattering en controle

#### Actie voor bijwerken gegevens in 'Informatie Weekstaten met Omissie' toegevoegd

In de functie **Informatie Weekstaten met Omissie** (IONVWS) is het mogelijk om per medewerker te controleren of de weekstaten (volledig) ingevoerd en gereed gemeld zijn. Om performanceredenen wordt alleen bij het starten van deze functie of bij het instellen van een nieuw filter opnieuw bepaald welke omissies er zijn.

Daarom is in deze versie de actie **Vernieuwen** toegevoegd. Met deze nieuwe actie kunt u zelf op elk gewenst moment de gegevens in de browser laten bijwerken.

# **Configuraties**

\*\* Geen functionele wijzigingen \*\*

# Service en Onderhoud

\*\* Geen functionele wijzigingen \*\*

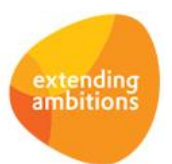

Pagina 9 van 10

# Logistiek

## Besturing

#### Optie 'Eenmalige debiteuren materieelverhuur' toegevoegd

In de **Parameters Verkopen** (MVKPAR) is in het onderdeel *Materieelverhuur* het veld *Eenmalige debiteuren materieelverhuur* toegevoegd. Met dit veld geeft u aan of er aan klanten materieel mag worden verhuurd als zij niet in het debiteurenbestand voorkomen. De NAW-gegevens van de desbetreffende klant kunnen dan bij de order worden ingegeven. Deze nieuwe instelling geeft de mogelijkheid om specifieker in te stellen welke insert-opties getoond (en gebruikt) mogen worden.

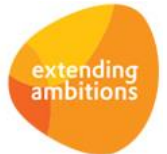